「Internet Explorer」で Web ページを開こうとすると

## 「Microsoft Edge」で開いてしまう問題への対処方法

2021.07

アイ・シー・エス通商株式会社

▼はじめに

特に新しい PC をお使いになる場合などに、弊社 Web 超財務システムを IE11 で開こう としても、Microsoft Edge で開いてしまう場合が出てきております。

これは、Windows / Edge の初期の設定が変更されているためです。 Edge の設定を変更することで、IE11 で開くようにすることができます。

▼設定方法

1) Microsoft Edge を起動します。

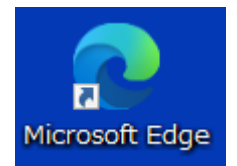

2) ウィンドウ右上の 「…」の部分をプルダウンし、「設定」を開きます。

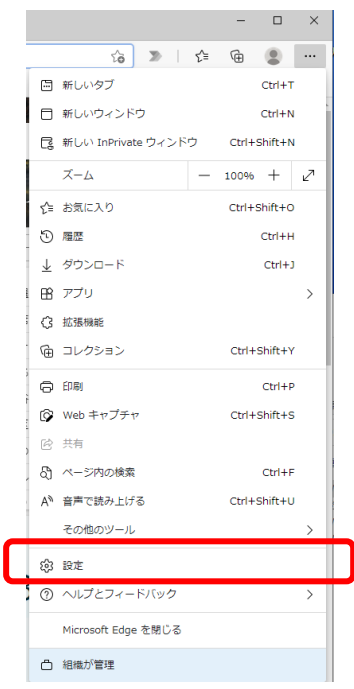

- 3) 「設定」が表示されたら、左側中段の「既定のブラウザー」をクリックします。 ※「既定のブラウザー」が表示されていない場合は、「設定」の左にある 「≡」をクリックし、表示された中の中段、「既定のブラウザー」を クリックしてください。
- 4) 「Internet Explorer の互換性」の、

 $\mathbf{L}$ 

 「Internet Explorer に Microsoft Edge でサイトを開かせる」の設定をご確認ください。 「常に表示」となっていると思います。

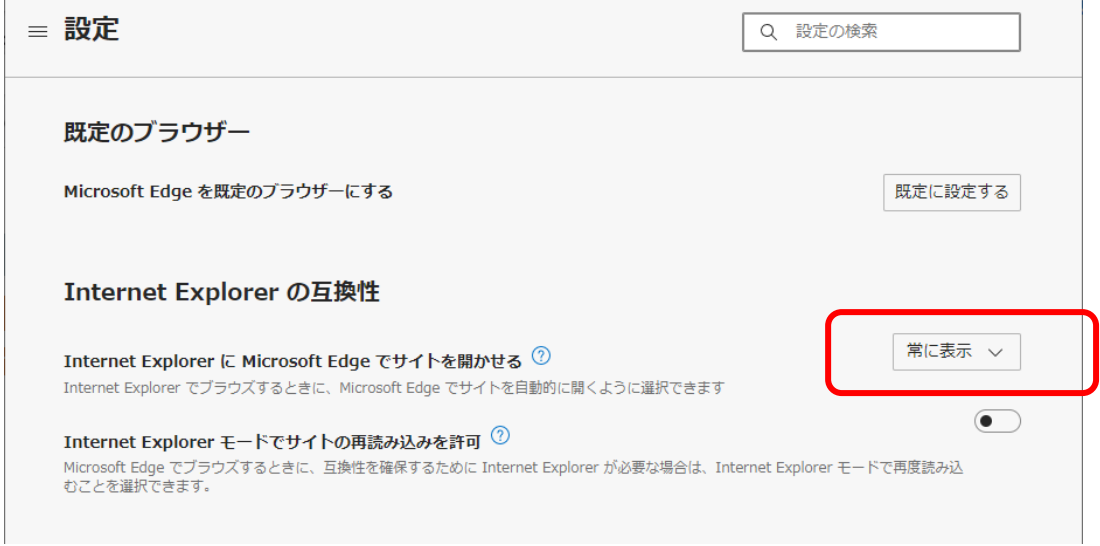

5) 上記設定を、「「互換性のないサイトのみ(推奨)」あるいは「なし」に変更してください。

6) IE11 で、再度弊社 Web 超財務システムを開いてください。